## **АМТ ВИДЕРИ СИЕНЬ КРА** ень краткое руководство **Очень краткое руководство**

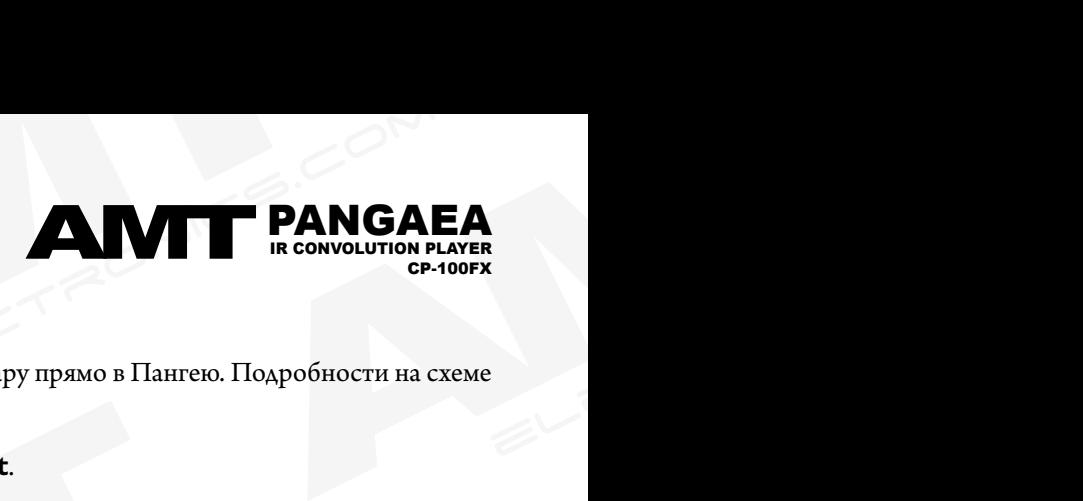

- **1.** Поверни регулятор громкости на гитаре на ноль.
- 1. Пов<br>2. Если<br>вни:<br>3. Сое<br>4. Под<br>5. Тепе 1. Поверни регулятор громкости на гитаре на ноль.<br>2. Если используются другие педали эффектов, подключи выхо, внизу.<br>3. Соедини Out LR (Main Out) Пангеи стерео проводом со<br>4. Подключи поставляемый в комплекте блок питани **KOBOACTBO**<br> **AMT PANGA**<br>
ER. B Oбратном случае подключи гитару прямо в Пангею. Подробности на с **2.** Если используются другие педали эффектов, подключи выход последней педали ко входу Пангеи. В обратном случае подключи гитару прямо в Пангею. Подробности на схеме внизу.
	- **3.** Соедини **Out LR (Main Out)** Пангеи стерео проводом со входом аудиосистемы или просто подключи наушники в **Phones Out**.
	- **4.** Подключи поставляемый в комплекте блок питания к Пангее, а затем к розетке электропитания.
	- **5.** Теперь можно включить аудиосистему.
	- **6.** Медленно поворачивай ручку громкости на гитаре до достижения желаемой громкости.
	- ие педали эффектов, подключи выход последней педали ко входу Пангеи. В<br>
	in Out) Пангеи стерео проводом со входом аудиосистемы или просто под<br>
	й в комплекте блок питания к Пангее, а затем к розетке электропитания.<br>
	аудиоси ы или просто подключи наушники в **Phones Out**.<br>Nектропитания.<br>Мкости.<br>Поворачивай регулятор **Navigation/Confirm**, чтобы выбрать гла<br>Truo на стартовый экран.<br>Nixu эффектов: RF (резонансный фильтр); GT (пороговый шумоподави **7.** Слишком громко? Нажми кнопку **2/VOL**, чтобы зайти в меню регулировки громкости. Поворачивай регулятор **Navigation/Confirm**, чтобы выбрать главный выход или наушники. Нажми на него для настройки значений. Кнопка **Esc** возвращает обратно на стартовый экран.
	- **8.** Переключение между пресетами осуществляется вращением регулятора **Navigation/Confirm** и его нажатием для подтверждения выбора.
	- **8.** Переключение между пресет<br> **9.** Нажми **Edit**, чтобы зайти в н $($ компрессор $)$ ; **PR** (эмулятор<br> **PH** (Phaser); **FL** (Flanger); **C**<br>
	нажатием включается или вы<br> **10.** Не строит гитара? Нажми 5/<br> **11.** Нажатие **Esc** на ние между пресетами осуществляется вращением регулятора татизастоги.<br>
	it, чтобы зайти в настройки пресета. Внутри доступны следующие блоки э-<br>
	op); PR (эмулятор предусилителя); PA (эмулятор усилителя мощности); II<br>
	r); FL **amplication/Confirm,** чтобы выбрать главный выход или<br>ратверждения выбора.<br>p); GT (пороговый шумоподавитель); CM<br>метрический эквалайзер); DL (цифровая задержка);<br>Navigation/Confirm выбирается нужный блок, а<br>ыко нажатий E **9.** Нажми **Edit**, чтобы зайти в настройки пресета. Внутри доступны следующие блоки эффектов: **RF** (резонансный фильтр); **GT** (пороговый шумоподавитель); **CM** (компрессор); **PR** (эмулятор предусилителя); **PA** (эмулятор усилителя мощности); **IR** (эмулятор кабинета); **EQ** (параметрический эквалайзер); **DL** (цифровая задержка); **PH** (Phaser); **FL** (Flanger); **CH** (Chorus); **ER** (ранние отражения); **RV** (реверберация) и **TR** (тремоло). Вращением **Navigation/Confirm** выбирается нужный блок, а нажатием включается или выключается. Кнопка **Edit** ведет в подменю с настройками всех параметров эффекта. Несколько нажатий **Esc** возвращают на стартовый экран.

**10.** Не строит гитара? Нажми **5/TUNER** и активируй тюнер!

**11.** Нажатие **Esc** на стартовом экране отображает выбранную в данный момент модель кабинета.

**12.** Скачай полную инструкцию на www.amtelectronics.com

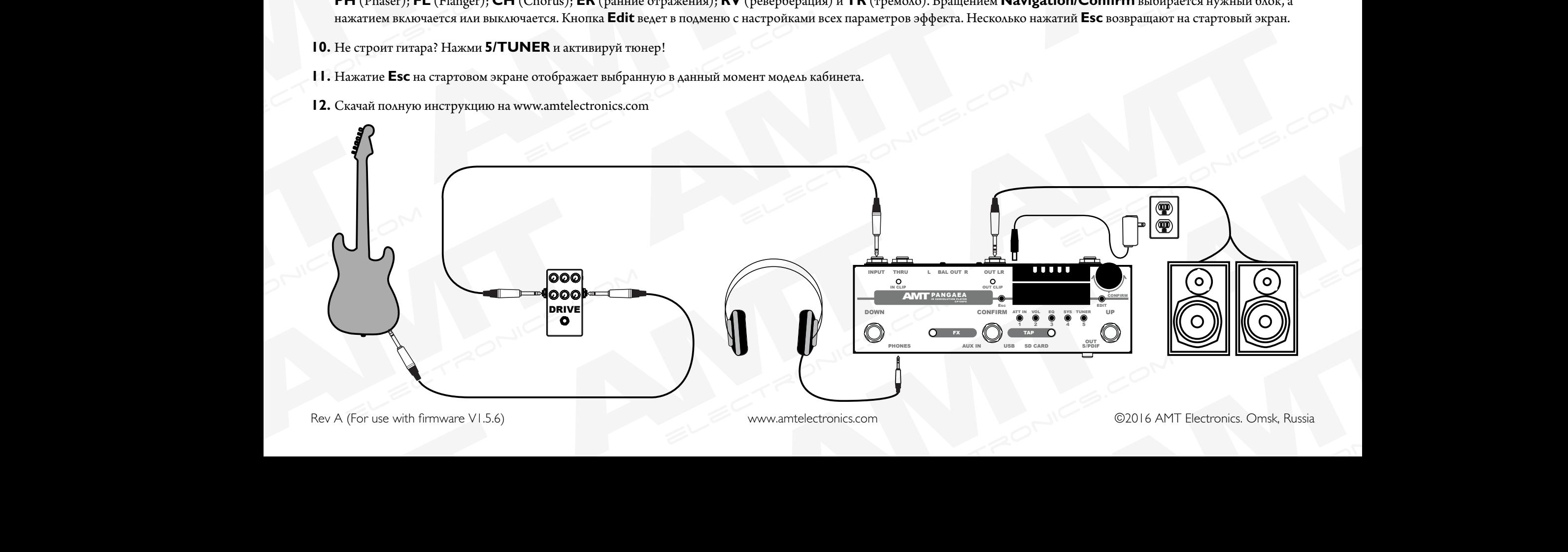

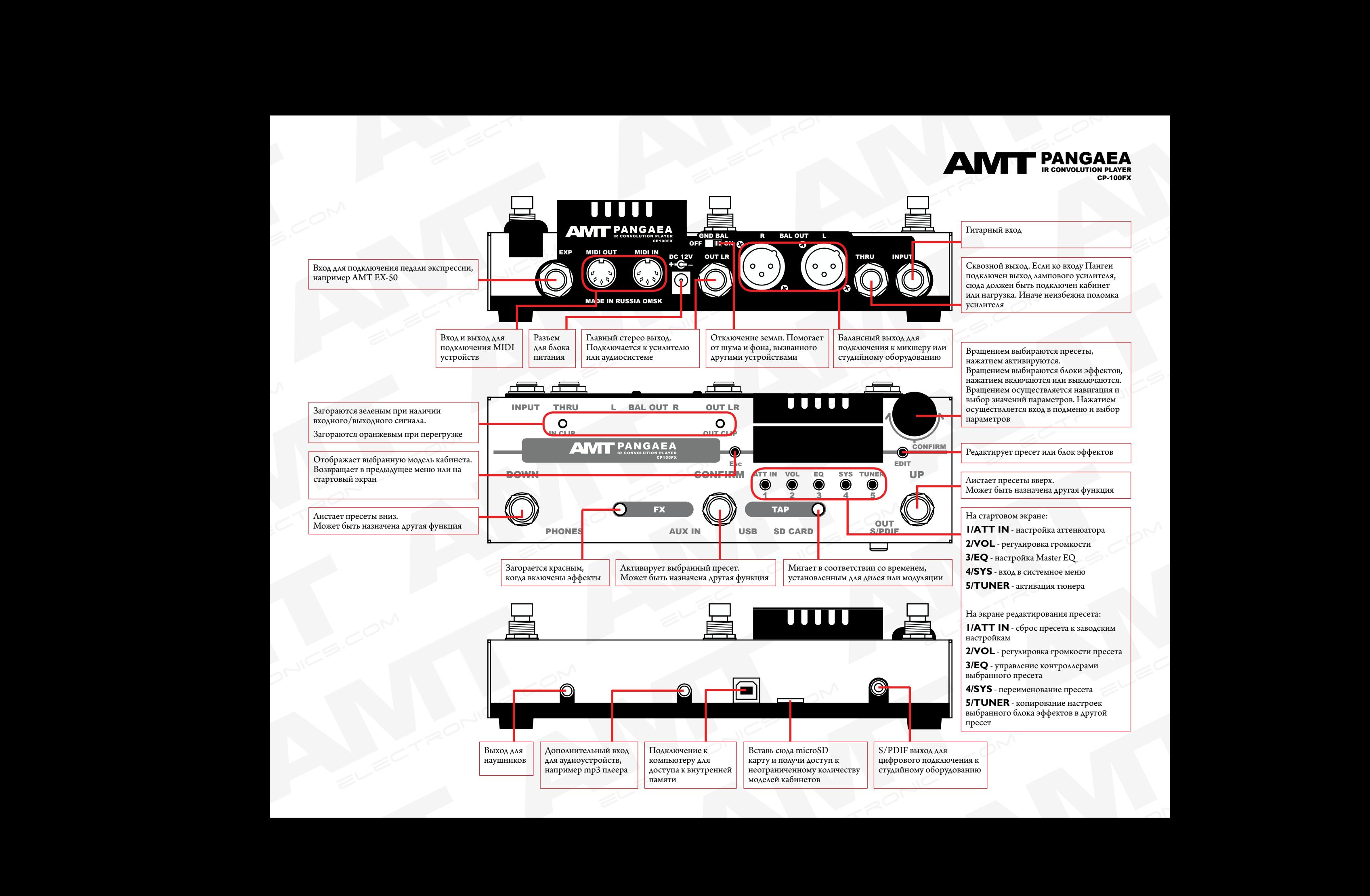